**IBM Emptoris Sourcing**

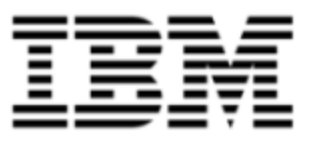

# Release Notes

*Version 9.5.1.3*

Note: Before using this [information](#page-64-0) and the product it supports, read the information in Notices on page 65.

© Copyright IBM Corporation 2012, 2014. All rights reserved.

© Copyright Emptoris 1999, 2012. All rights reserved.

US Government Users Restricted Rights - Use, duplication or disclosure restricted by GS ADP Schedule Contract with IBM Corp.

# **Contents**

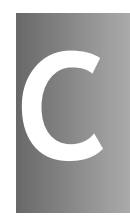

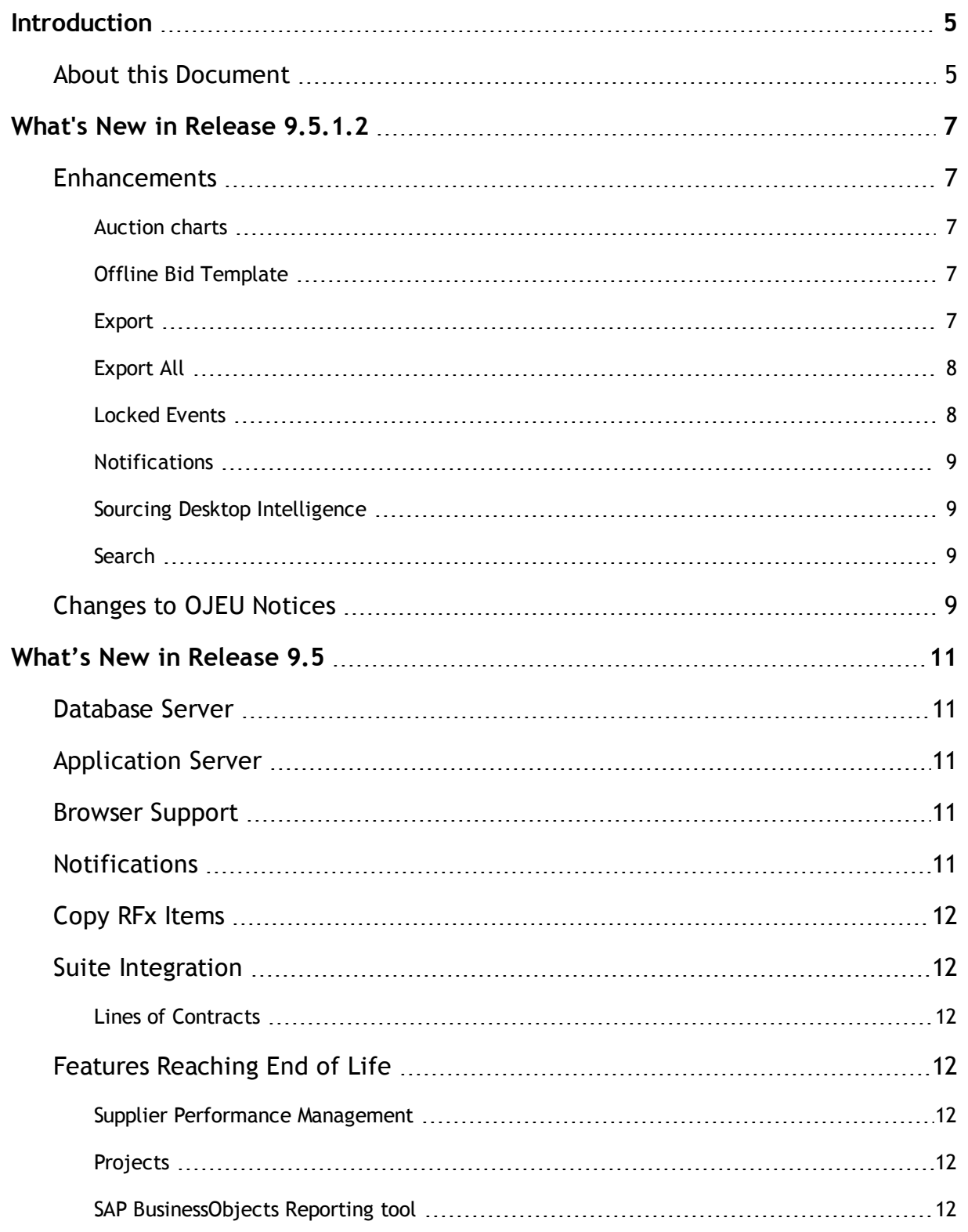

**© Copyright IBM Corporation 2012, 2014. All rights reserved.**

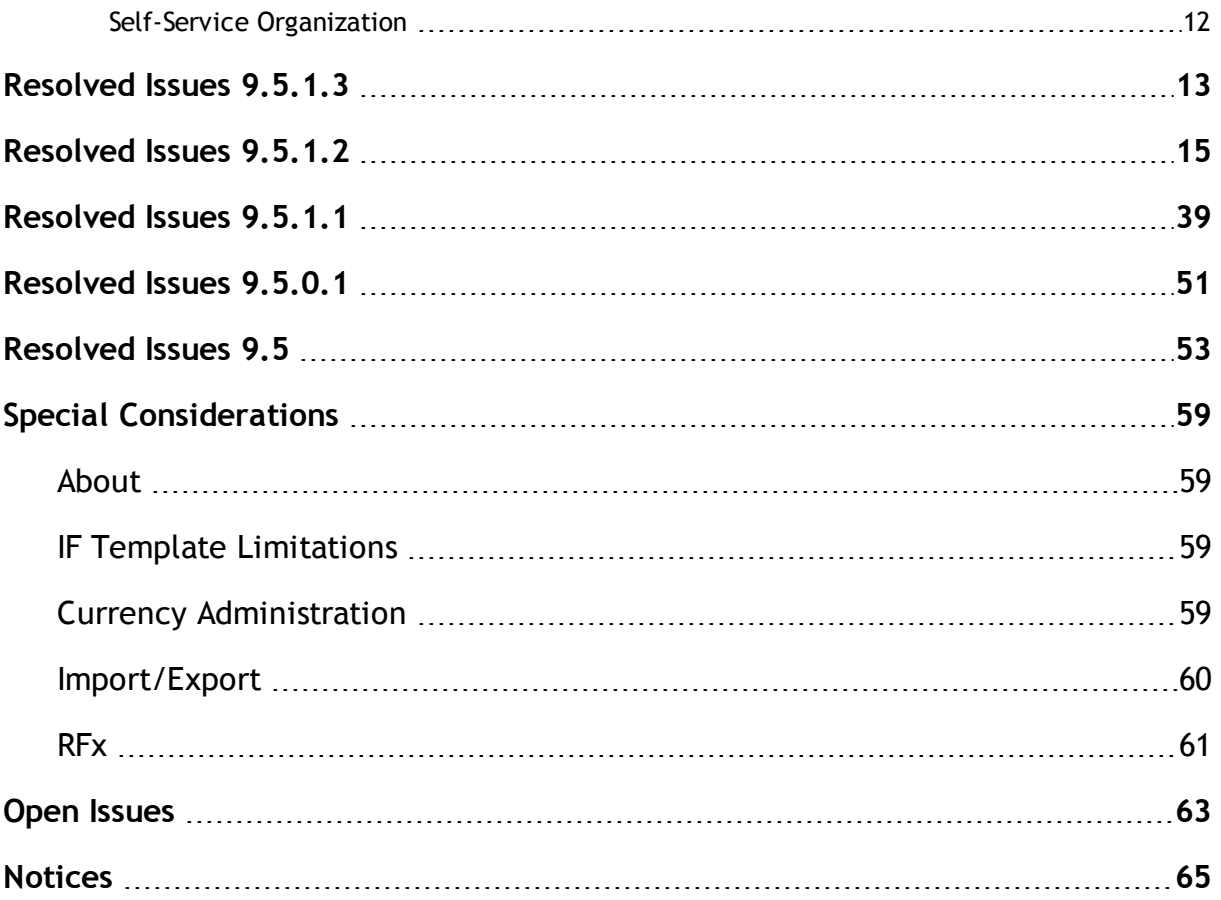

# <span id="page-4-0"></span>**Introduction**

## <span id="page-4-1"></span>**About this Document**

This document provides information on new features, resolved and open issues, and special considerations for IBM® Emptoris® Sourcing in the 9.5 series of releases.

This document contains the following sections:

- $\bullet$  What's New in [Release](#page-6-0) 9.5.1.2 on page 7
- What's New in [Release](#page-10-0) 9.5 on page 11
- [Resolved](#page-12-0) Issues 9.5.1.3 on page 13
- $\cdot$  [Resolved](#page-14-0) Issues 9.5.1.2 on page 15
- [Resolved](#page-38-0) Issues 9.5.1.1 on page 39
- [Resolved](#page-50-0) Issues 9.5.0.1 on page 51
- $\cdot$  [Resolved](#page-52-0) Issues 9.5 on page 53
- Special [Considerations](#page-58-0) on page 59
- Open [Issues](#page-62-0) on page 63

**<sup>©</sup> Copyright IBM Corporation 2012, 2014. All rights reserved.**

**<sup>©</sup> Copyright Emptoris 1999, 2012. All rights reserved.**

# <span id="page-6-0"></span>**What's New in Release 9.5.1.2**

## <span id="page-6-1"></span>**Enhancements**

## <span id="page-6-2"></span>**Auction charts**

Users can now use the following features for viewing data as charts:

- The Summary tab of the Monitor page now has the following new fields:
	- **Date Range From** To specify the date and time from which users want to see the bids.
	- **Date Range To** To specify the date and time till which users want to see the bids.
	- **Include Preliminary Bids** check box To include preliminary bids from the chart view.
- The date feature helps to view the chart clearly if the event contains a lot of data points on the chart at a position.
- Preliminary bids can now be plotted on the date and time the bids are entered.
- Users can now view bids across different rounds at the same time.

## <span id="page-6-3"></span>**Offline Bid Template**

The offline bid template now has a new option of '**No Bid**' in the Action column. Users can select this option when they do not want to bid for an item. The value in the Action column determines if bid for an item can be imported or not.

Users can now import items in the following conditions:

- When Price Per Unit is hidden, One Time Charge does not have a value, and other bid fields have a value.
- When Price Per Unit is made as formula and participating bid fields are left blank.
- When Price Per Unit has a default value, the items no longer get imported with default value, when no bid option is used.

### <span id="page-6-4"></span>**Export**

The Export button is now made configurable and is available on the Summary tab. The epass.allow.locked.rfx.export=true flag controls the visibility of the export

**© Copyright IBM Corporation 2012, 2014. All rights reserved.**

button on the Summary page and the export of event from the List and Portal page. The default value is **true**.

When the flag is set to **true** the button is available on the Summary page and events can be exported.

When the flag is set to **false** the button is not visible and the event cannot be exported.

### <span id="page-7-0"></span>**Export All**

The application properties file can now be configured to restrict the availability of the **Export All** functionality to certain user roles only.

#### **Property**

epass.profile export all.allowed roles=

Default setting: CM, CSM, DSM, FS-KCM, OCM, BAM, FS-BA, FS-BUM, FS-Cont

#### where,

- CM= Content Manager
- CSM= Corporate Sourcing Manager
- DSM= Divisional Sourcing Manager
- FS-KCM= Full Service Key Commodity Manager
- OCM= Organization Content Manager
- BAM= Buyer Application Manager
- FS-BA= Full Service Buyer Agent
- FS-BUM= Full Service Business Unit Manager
- <sup>l</sup> FS-Cont= Full Service Contractor

### <span id="page-7-1"></span>**Locked Events**

The application properties file can now be configured to restrict the following options for Locked Events:

<sup>l</sup> epass.bids.notification.lockedevents.visibility=

Set to **true**, to completely restrict buyers from receiving notifications from suppliers. Set to **false**, to restrict buyers from receiving bid information in the bid submitted notification.

<sup>l</sup> epass.rfx.locked. include.message.attachment=

Set to **true**, to restrict buyers from receiving messages containing attachments from suppliers. They receive attachments if the value is set to **false**.

• epass.show locked events rfxsummary report=

Set to **false** to restrict locked events from appearing in the RFx Summary report and Search result window when using search.

## <span id="page-8-0"></span>**Notifications**

The application properties file can now be configured to set the sender details for Buyer Survey. The options you can use are the primary contact for the Buyer Survey, or the System Default user account.

#### **Property**

buyersurvey.nrubs.invitationmessage.email.sender=

### <span id="page-8-1"></span>**Sourcing Desktop Intelligence**

When you generate a Ranking report, you can now select a value of up to 500 ranks from the **Rank up to** field in Sourcing Desktop Intelligence.

### <span id="page-8-2"></span>**Search**

- Buyers can now search messages that are sent and received for a particular supplier organization from the Search Message page. The **Supplier Name** field is added in the Search Message page to enhance the search capability of messages.
- Buyers can search with the wild character asterisk  $(*)$  from the top right corner of the application.

## <span id="page-8-3"></span>**Changes to OJEU Notices**

When you select an option between 17 to 27 from the **Service Category (Services)** drop-down list, it is now mandatory to select **Yes** or **No** in the **Services 17-27 (Agreement for publication)** field in Section II of the Contract Award Notice.

# <span id="page-10-0"></span>**What's New in Release 9.5**

## <span id="page-10-1"></span>**Database Server**

The Emptoris Sourcing application now uses the following database servers:

- IBM DB2® Universal Database™ (UDF) Enterprise Server Edition (ESE) 9.7 FP5
- Oracle 11g (11.2.0.2)

## <span id="page-10-2"></span>**Application Server**

The Emptoris Sourcing application now uses the IBM WebSphere® Application Server Standard Edition 8.0.0.3 (64-bit) instead of the JBOSS application server.

# <span id="page-10-3"></span>**Browser Support**

The Sourcing application now also supports Mozilla Firefox 12 and Google Chrome 18 browsers.

## <span id="page-10-4"></span>**Notifications**

### Regret Notification

Buyer users now have an option of sending a regret letter to suppliers who have not been awarded business.

### Recipient selection

While creating a new message, you can now select the recipients to whom you want to send the message through the select box. You can also view the list of the selected recipients.

**<sup>©</sup> Copyright Emptoris 1999, 2012. All rights reserved.**

## <span id="page-11-0"></span>**Copy RFx Items**

You can now make copies of items for bidding in RFPs, RFQs, and all types of auctions. The copy items feature is helpful when you have to create multiple items with similar configurations.

## <span id="page-11-1"></span>**Suite Integration**

## <span id="page-11-2"></span>**Lines of Contracts**

Contracts when created in Emptoris Contracts Management from an event in Emptoris Sourcing, can now have a large number of lines with item and bid details.

## <span id="page-11-3"></span>**Features Reaching End of Life**

## <span id="page-11-4"></span>**Supplier Performance Management**

The Supplier Performance Management module is no longer supported within Emptoris Sourcing.

### <span id="page-11-5"></span>**Projects**

The Projects module is no longer supported within Emptoris Sourcing.

### <span id="page-11-6"></span>**SAP BusinessObjects Reporting tool**

Emptoris Sourcing no longer provides Adhoc reports and Universe for the SAP BusinessObjects Reporting tool.

### <span id="page-11-7"></span>**Self-Service Organization**

Self-service organization type is no longer supported within Emptoris Sourcing.

# <span id="page-12-0"></span>**Resolved Issues 9.5.1.3**

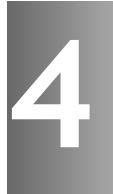

Several security issues are resolved in the 9.5.1.3 release of Emptoris Sourcing.

For more information about the security issues, refer to the Security bulletin published on 12th August, 2014 available at the following location:

http://www.ibm.com/support/docview.wss?uid=swg21680665

**© Copyright IBM Corporation 2012, 2014. All rights reserved.**

# <span id="page-14-0"></span>**Resolved Issues 9.5.1.2**

The table below provides information on issues resolved in the 9.5.1.2 release of Emptoris Sourcing.

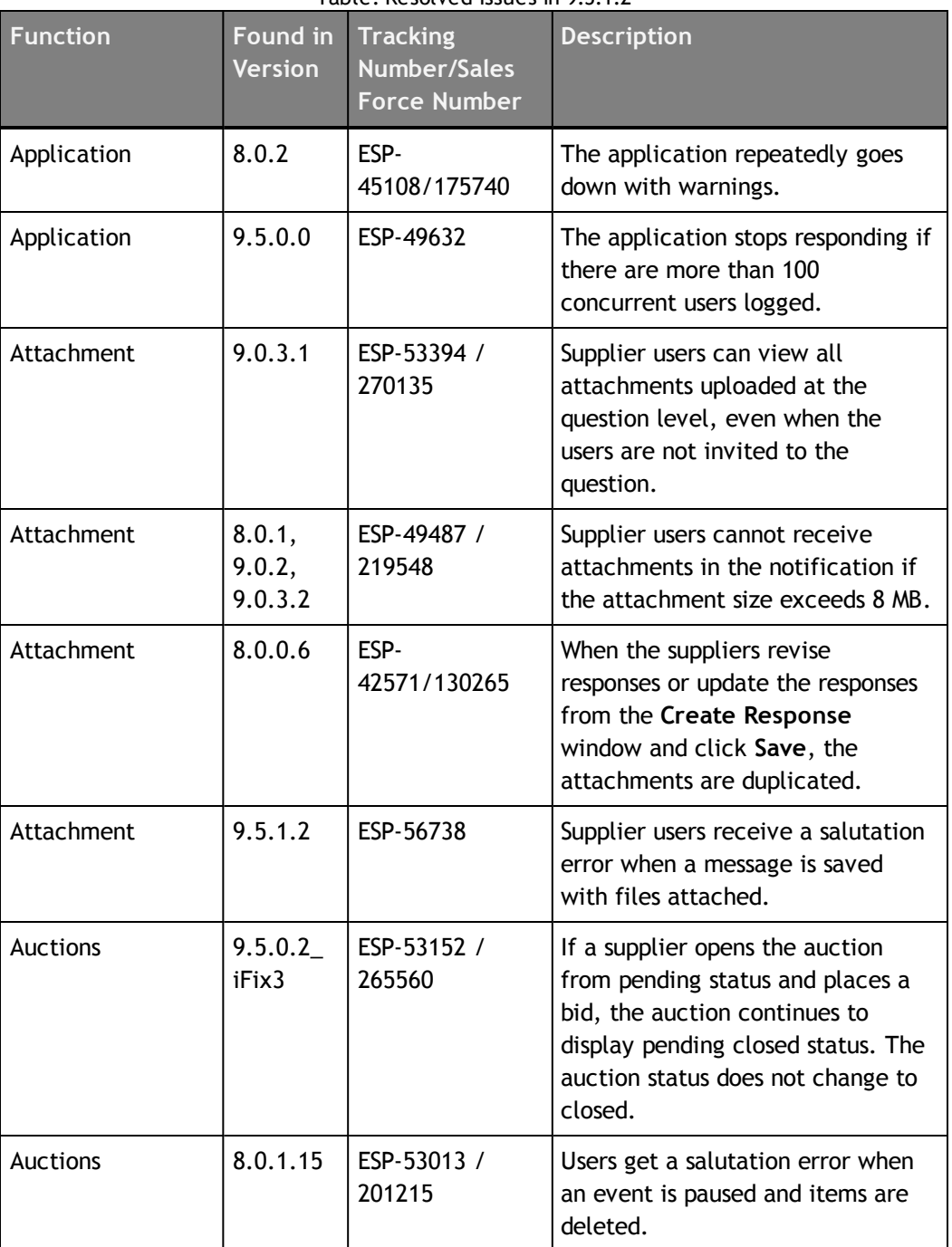

Table: Resolved Issues in 9.5.1.2

**<sup>©</sup> Copyright IBM Corporation 2012, 2014. All rights reserved.**

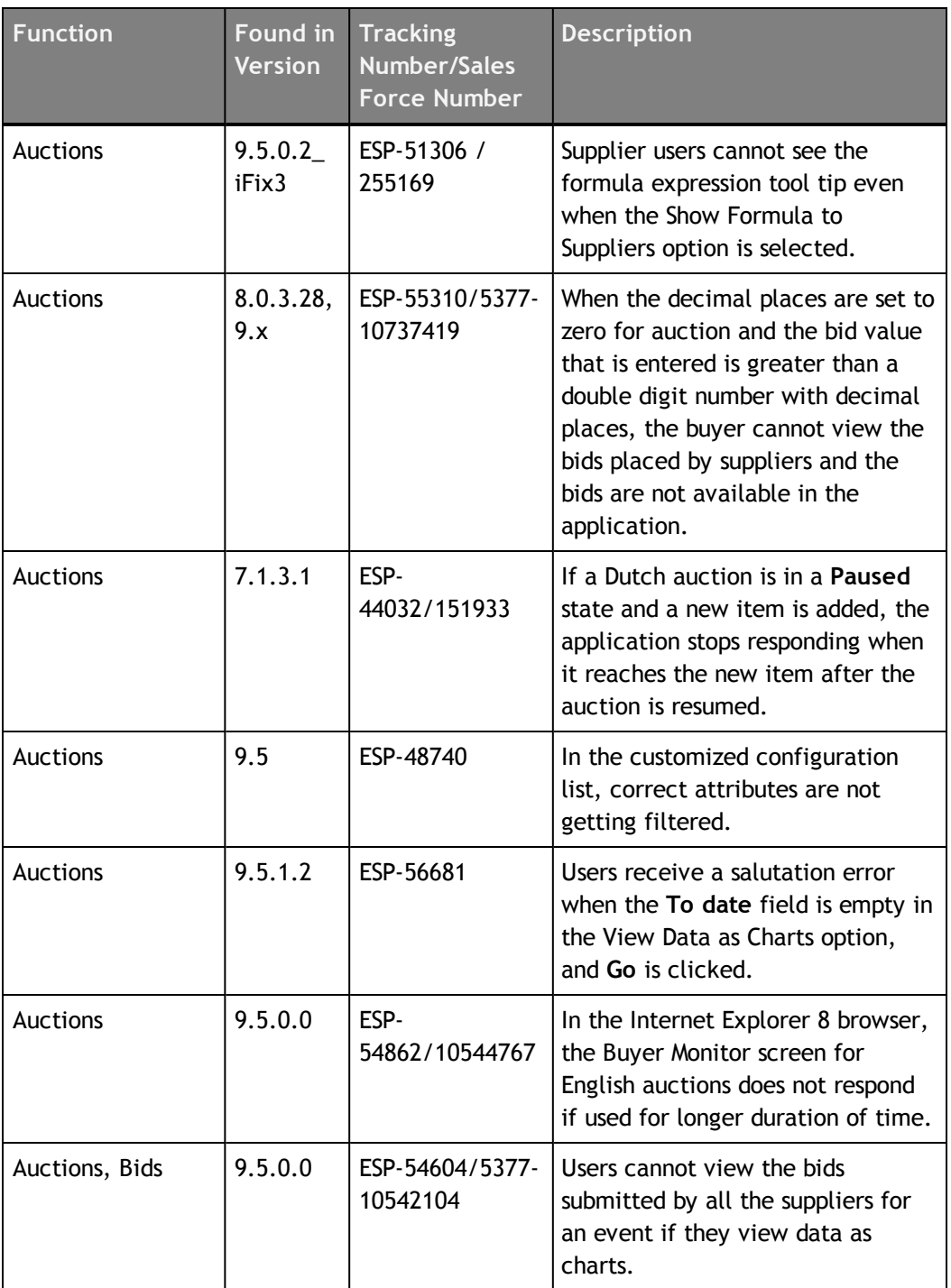

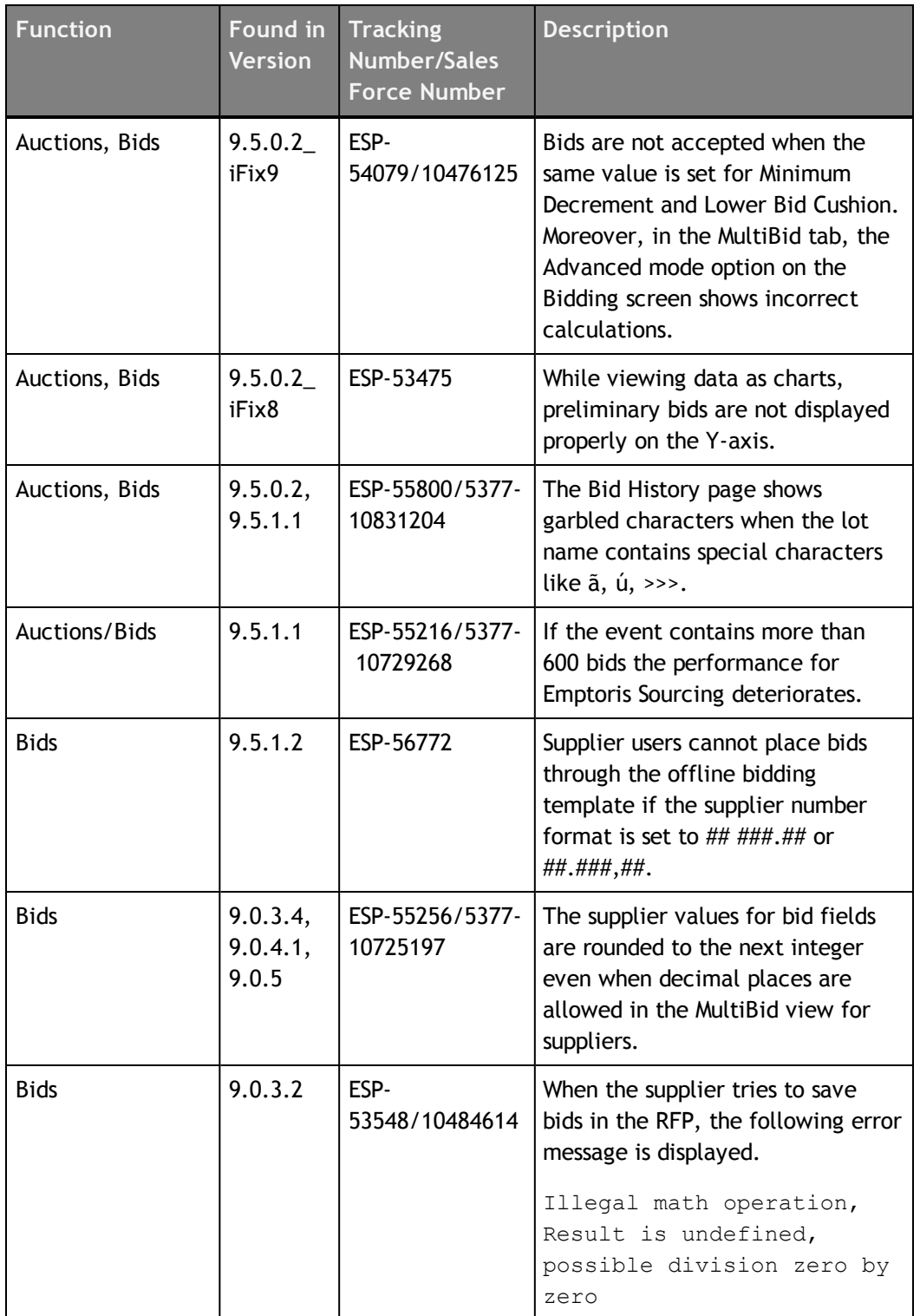

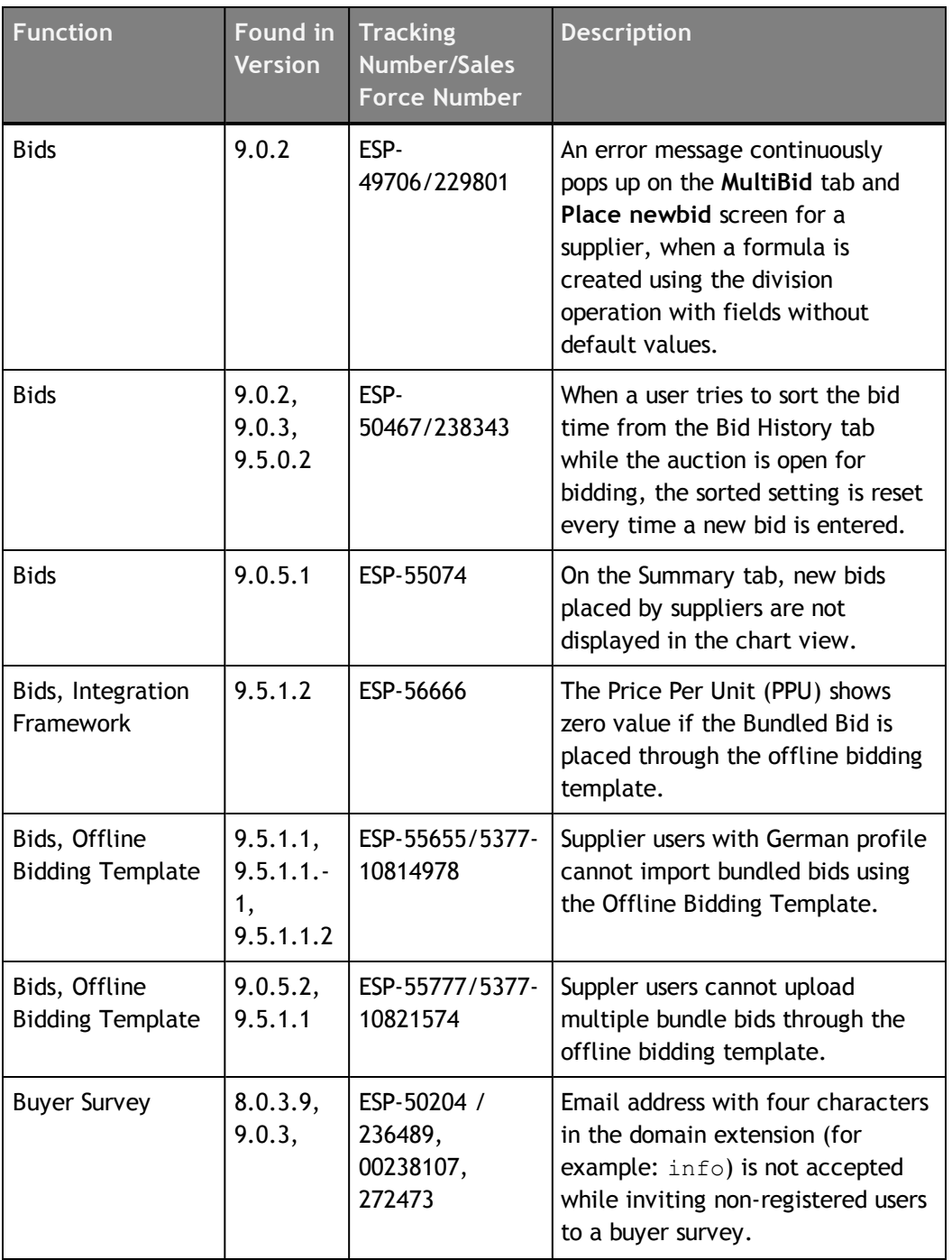

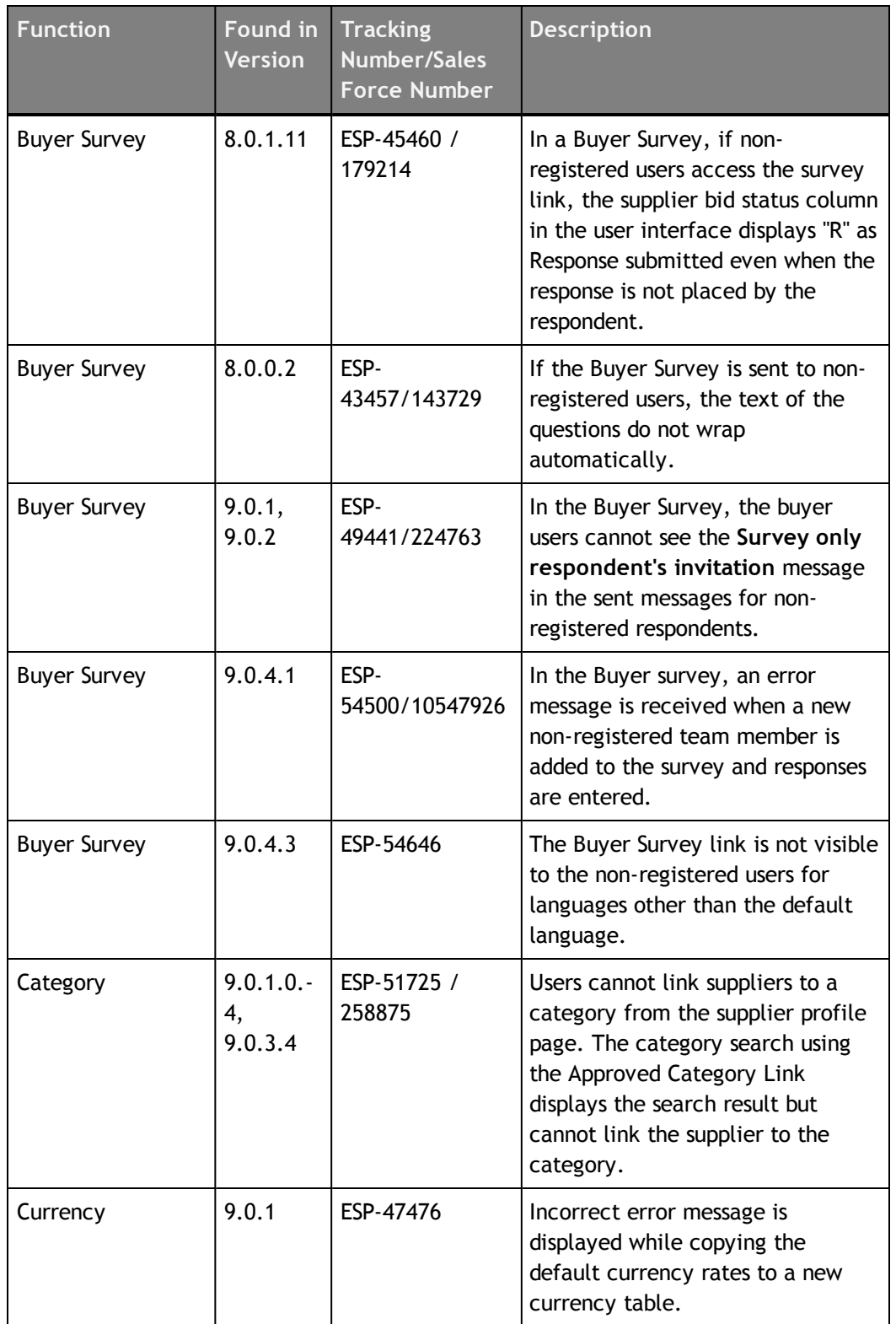

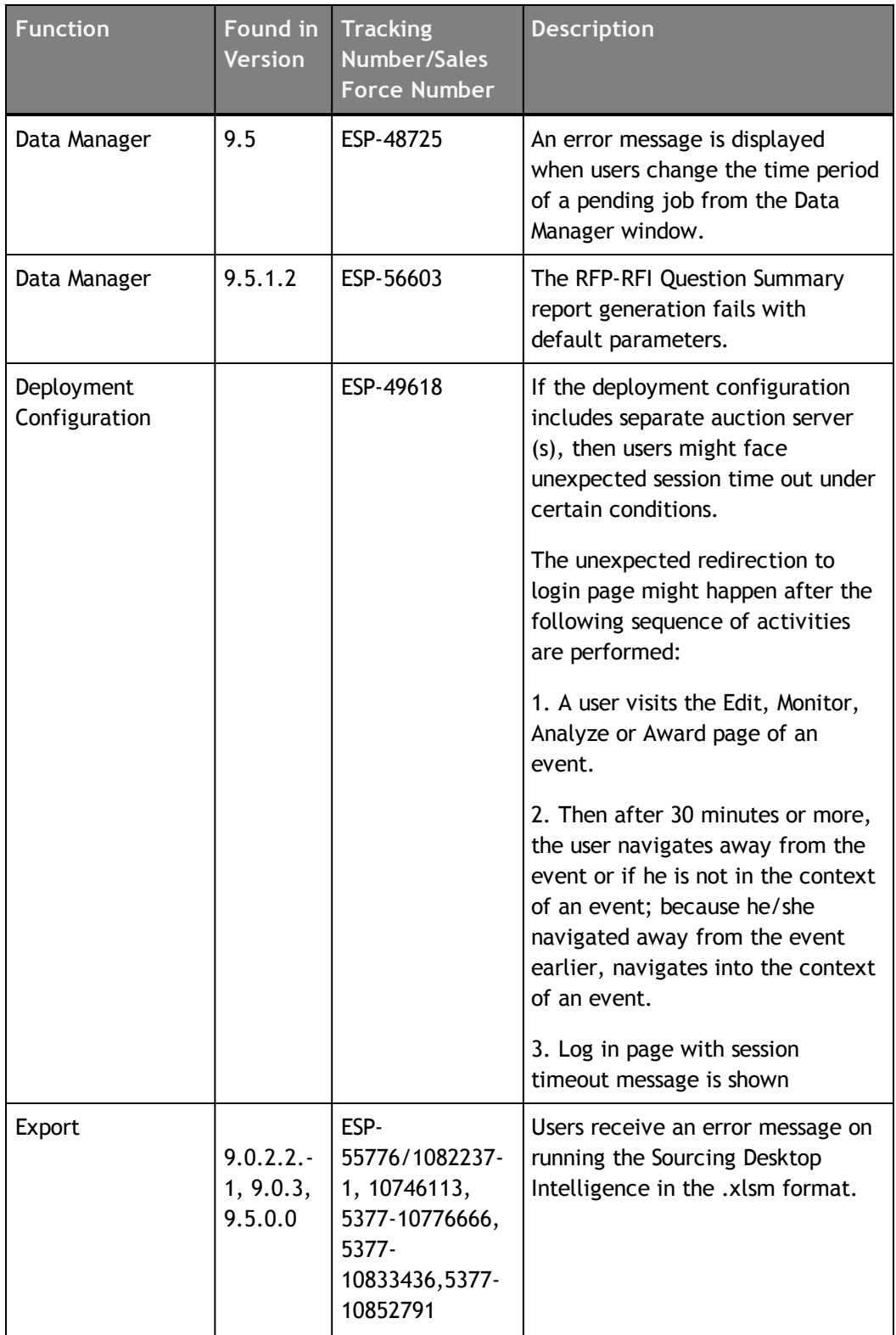

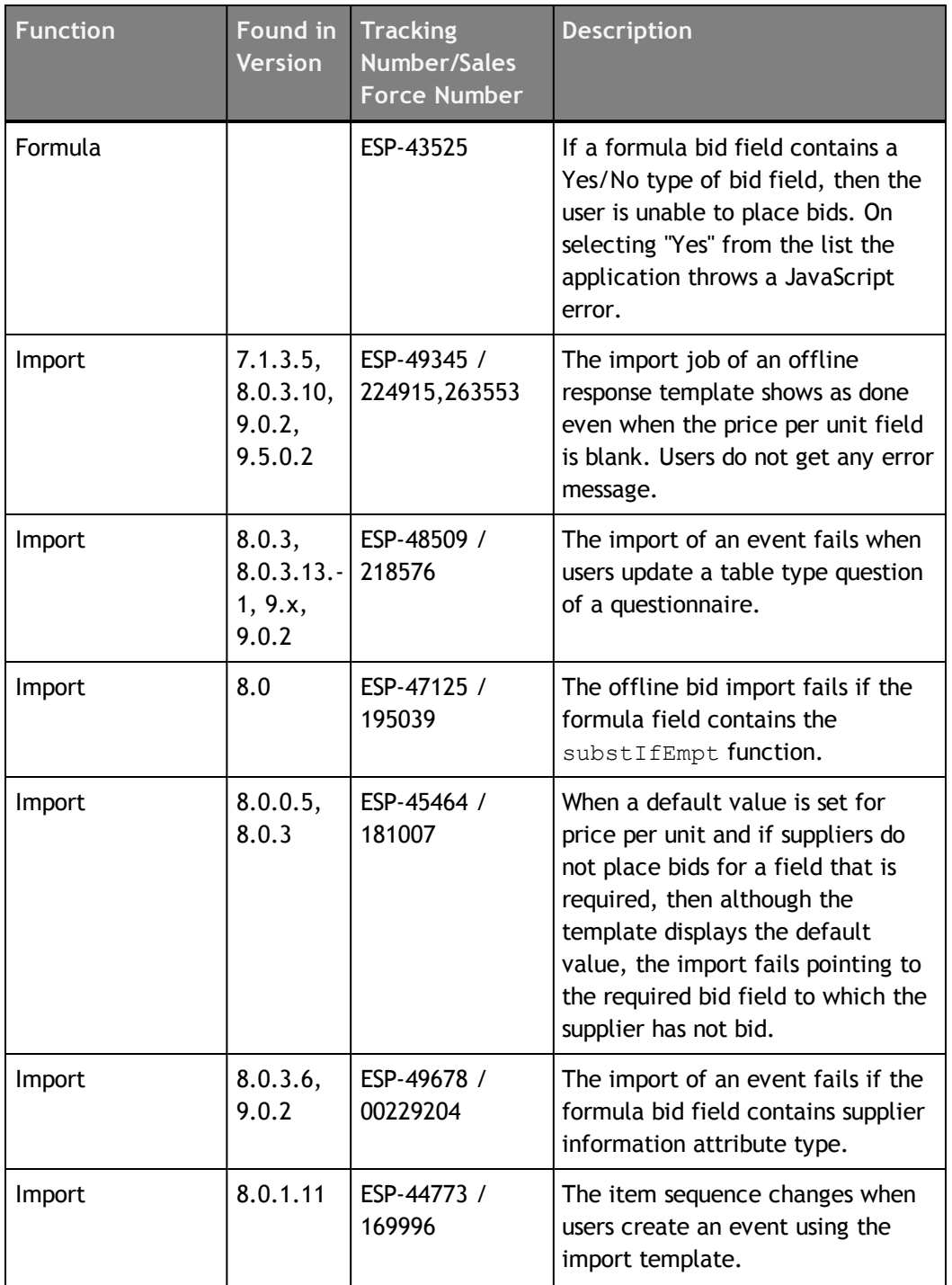

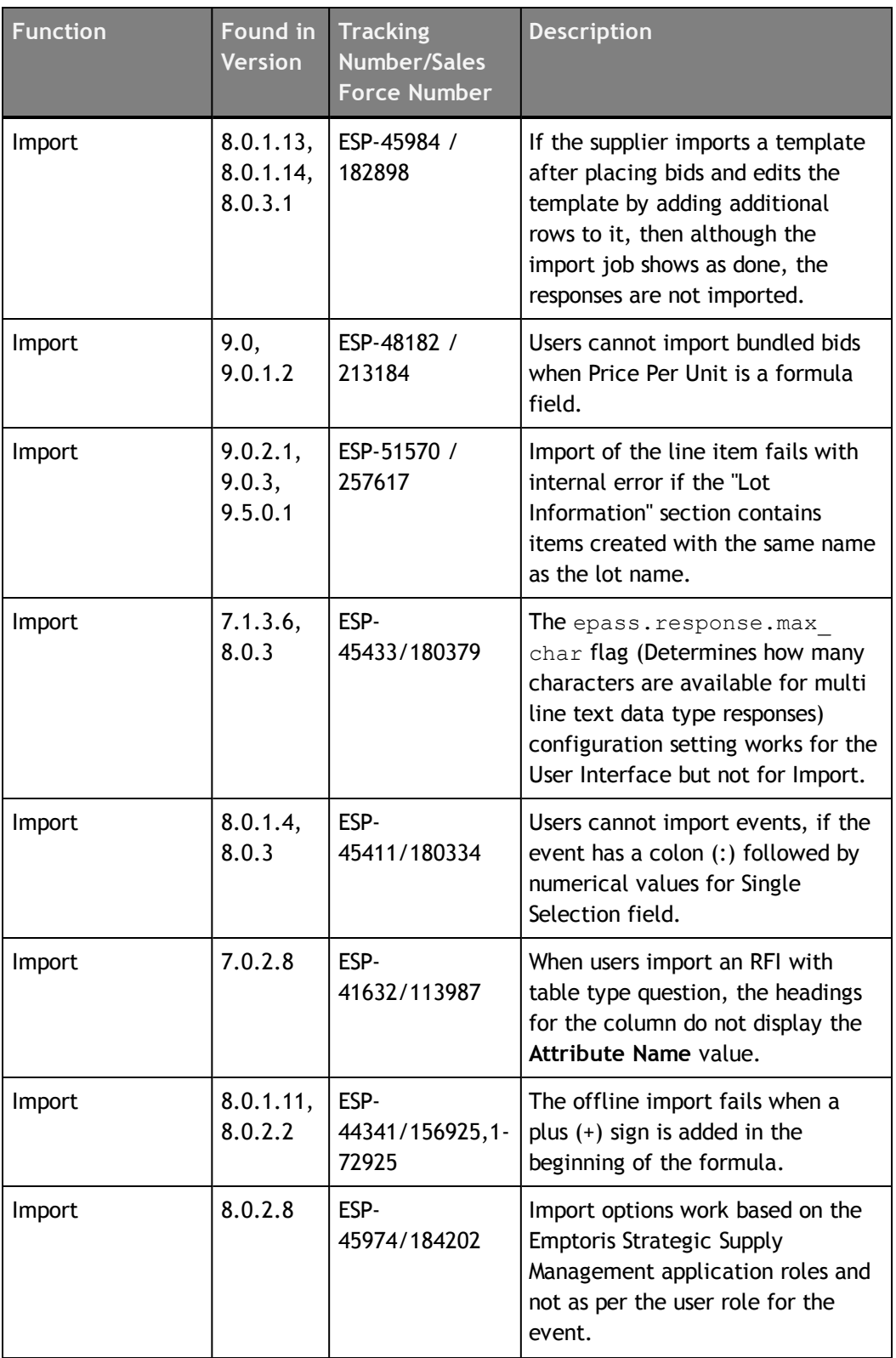

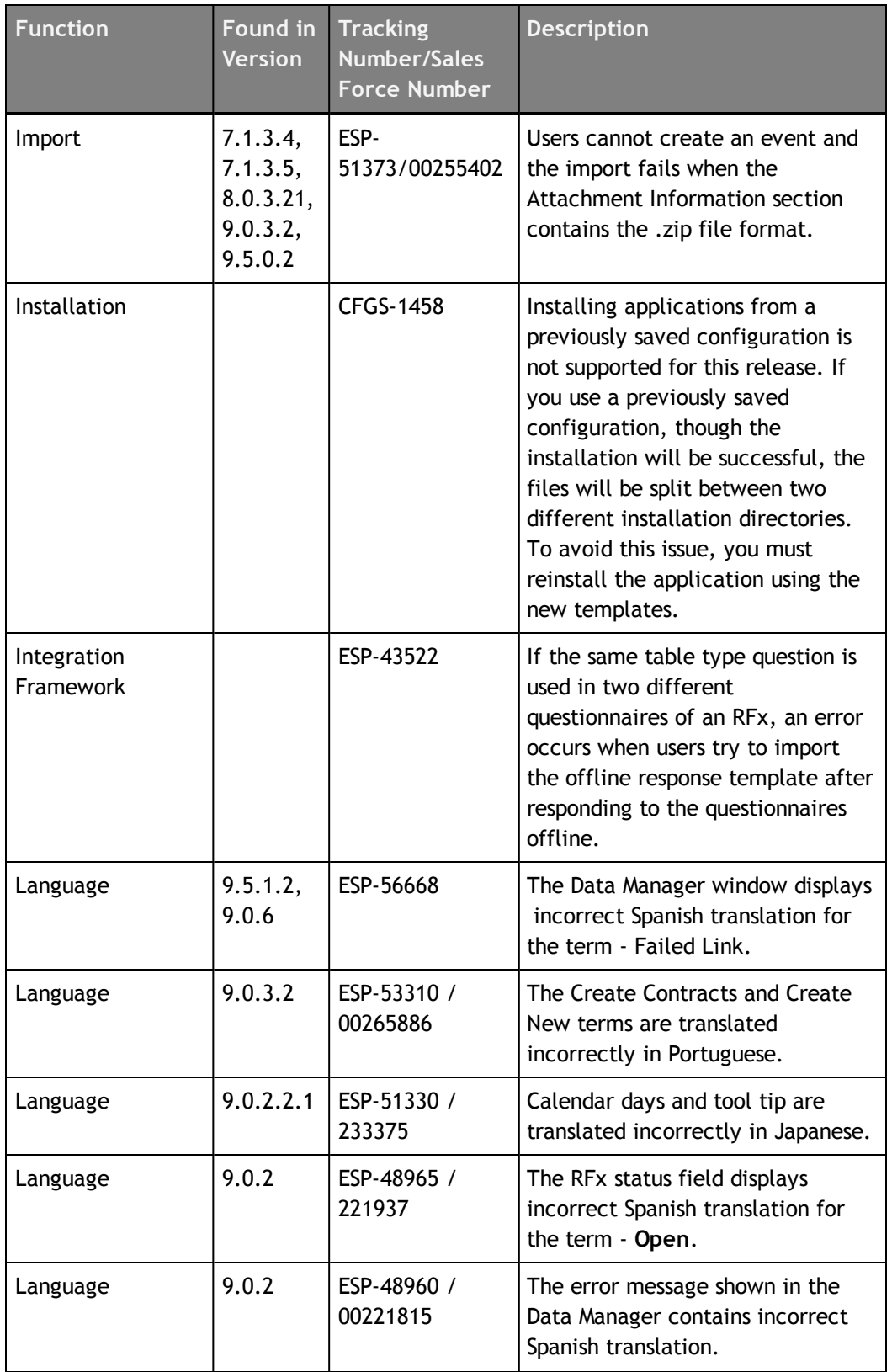

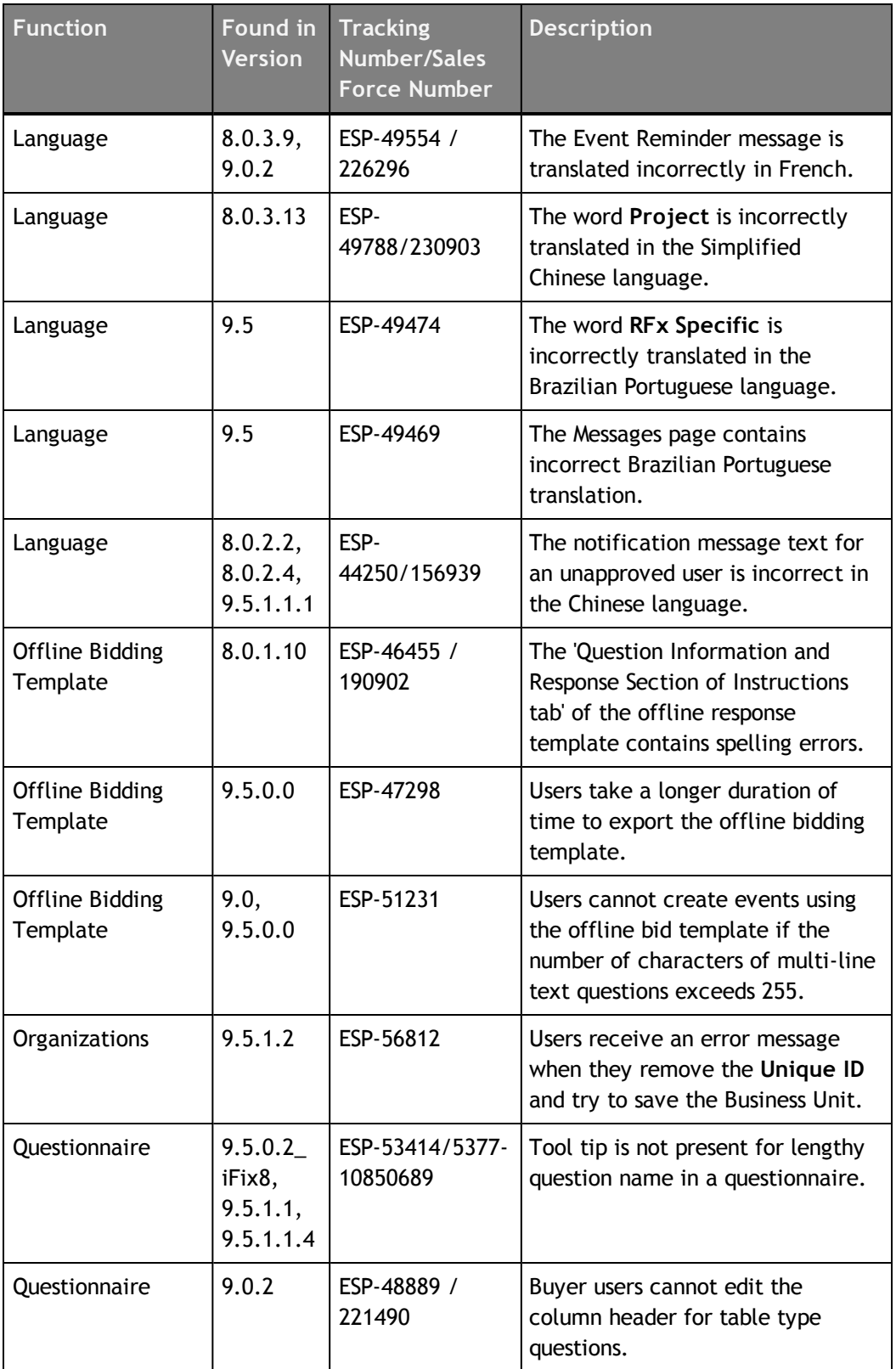

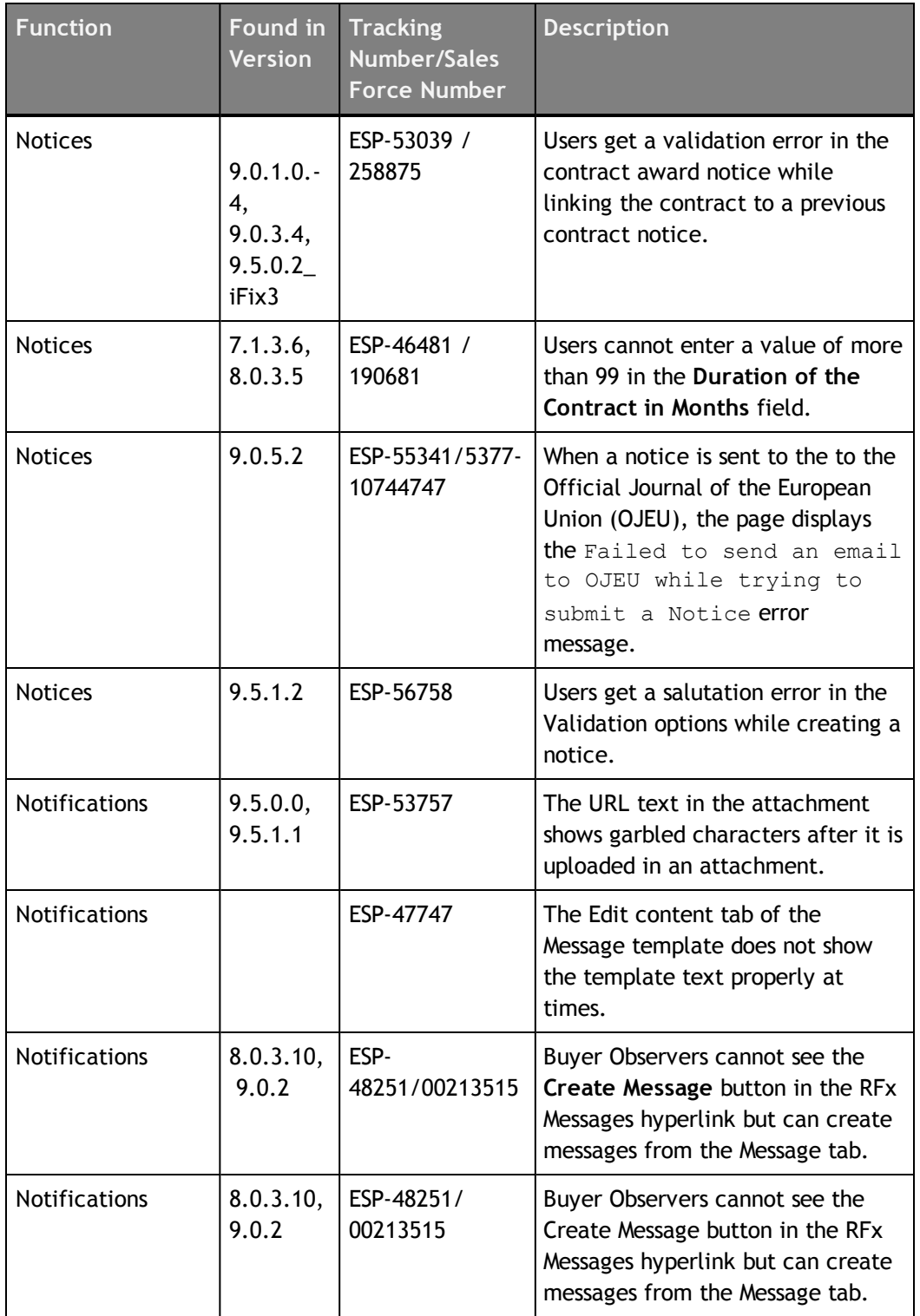

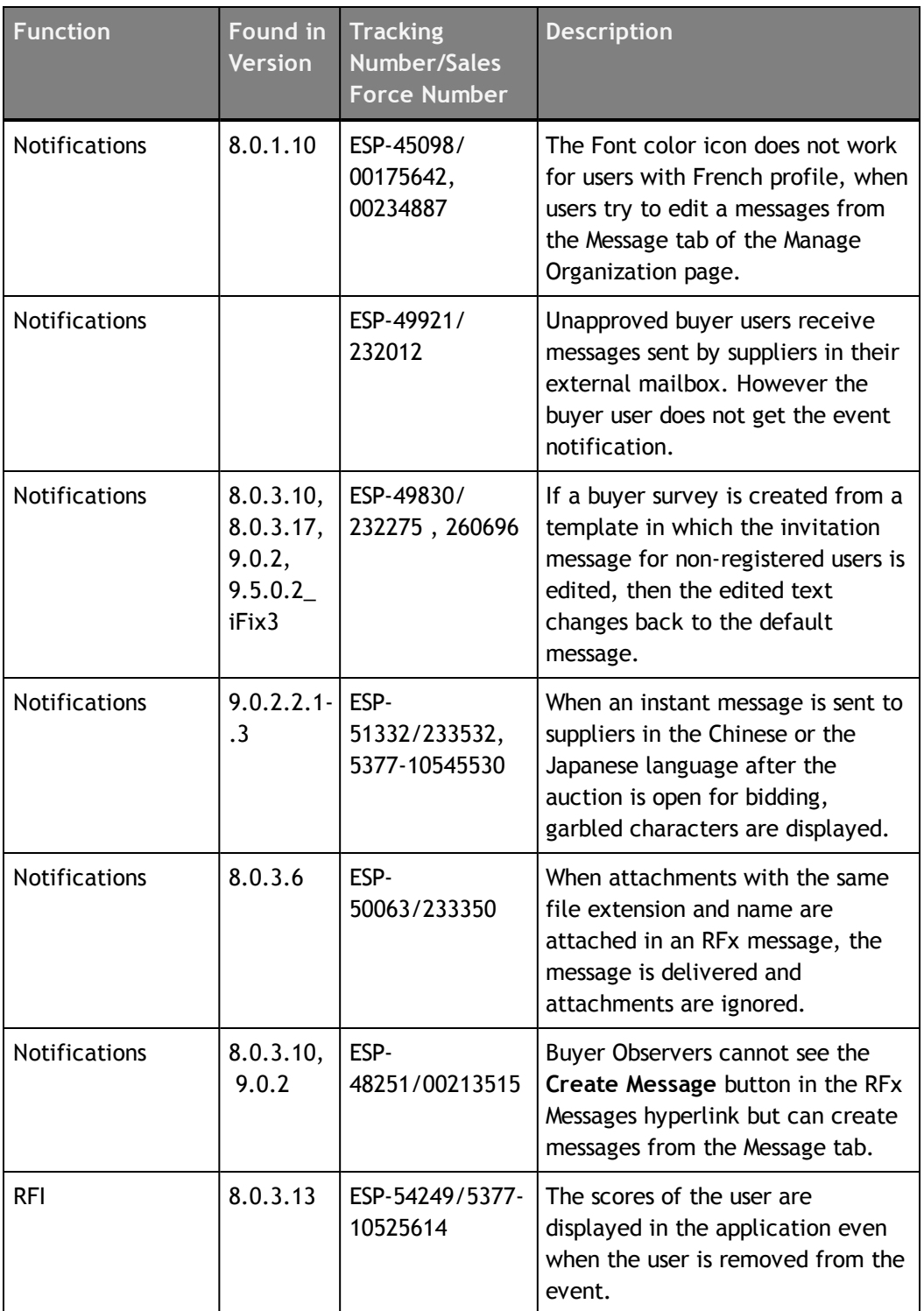

![](_page_26_Picture_540.jpeg)

![](_page_27_Picture_552.jpeg)

![](_page_28_Picture_483.jpeg)

![](_page_29_Picture_577.jpeg)

![](_page_30_Picture_517.jpeg)

![](_page_31_Picture_585.jpeg)

![](_page_32_Picture_582.jpeg)

![](_page_33_Picture_524.jpeg)

![](_page_34_Picture_503.jpeg)

![](_page_35_Picture_547.jpeg)

![](_page_36_Picture_492.jpeg)

![](_page_37_Picture_523.jpeg)

# <span id="page-38-0"></span>**Resolved Issues 9.5.1.1**

![](_page_38_Picture_1.jpeg)

The table below provides information on issues resolved in the 9.5.1.1 release of Emptoris Sourcing.

![](_page_38_Picture_561.jpeg)

Table: Resolved Issues in 9.5.1.1

**© Copyright IBM Corporation 2012, 2014. All rights reserved.**

![](_page_39_Picture_558.jpeg)

![](_page_40_Picture_584.jpeg)

![](_page_41_Picture_517.jpeg)

![](_page_42_Picture_527.jpeg)

![](_page_43_Picture_558.jpeg)

![](_page_44_Picture_561.jpeg)

![](_page_45_Picture_526.jpeg)

![](_page_46_Picture_593.jpeg)

![](_page_47_Picture_543.jpeg)

![](_page_48_Picture_576.jpeg)

![](_page_49_Picture_177.jpeg)

# <span id="page-50-0"></span>**Resolved Issues 9.5.0.1**

The table below provides information on issues resolved in version 9.5.0.1 release of Emptoris Sourcing.

![](_page_50_Picture_281.jpeg)

![](_page_50_Picture_282.jpeg)

**© Copyright IBM Corporation 2012, 2014. All rights reserved.**

# <span id="page-52-0"></span>**Resolved Issues 9.5**

The table below provides information on issues resolved in version 9.5 Release of Emptoris Sourcing.

![](_page_52_Picture_653.jpeg)

**© Copyright IBM Corporation 2012, 2014. All rights reserved.**

![](_page_53_Picture_679.jpeg)

![](_page_54_Picture_708.jpeg)

![](_page_55_Picture_694.jpeg)

![](_page_56_Picture_574.jpeg)

![](_page_57_Picture_282.jpeg)

# <span id="page-58-0"></span>**Special Considerations**

## <span id="page-58-1"></span>**About**

This chapter contains information that you should be aware of when using Emptoris Sourcing.

- IF Template [Limitations](#page-58-2) on page 59
- Currency [Administration](#page-58-3) on page 59
- [Import/Export](#page-59-0) on page 60
- RFx on [page](#page-60-0) 61

## <span id="page-58-2"></span>**IF Template Limitations**

### The following limitations exist for IF templates:

- Users cannot export large number of events (more than 200 events) in XML in a single operation.
- When an RFx that contains a Decimal type of field is exported and a value that contains more than the allowed number of digits after the decimal point is entered, the value is accepted but it cannot be imported back.

**Workaround**: Use the information in the comment provided for the field to enter the correct number of digits for this field before you import it.

Please use the following suggestions:

- **Unfreeze panes -** If the comment appears at the top of the window or worksheet and the bottom or right half of the comment is cut off, you may have frozen panes. To view the entire comment, on the **Window** menu, click **Unfreeze Panes**.
- **Enlarge the comment box -** Right-click the cell that contains the comment, click **Edit Comment** on the shortcut menu, and then drag the handles until you can see all of the comment text.

## <span id="page-58-3"></span>**Currency Administration**

### Procedure of Currency Conversions When Exchange Rate Information is Missing

**<sup>©</sup> Copyright IBM Corporation 2012, 2014. All rights reserved.**

**<sup>©</sup> Copyright Emptoris 1999, 2012. All rights reserved.**

Pulling Catalog Data (Historical Pricing) into an RFx When Exchange Rate Information is Missing

The system uses an implicit exchange rate of 1 to convert the organization/system primary currency value for the product into the RFx currency value in the following situations:

- the currency table does not exist.
- there is no current currency table.
- the currency table exists but the necessary exchange rate has not been defined.

Pushing RFx Data (Award Data) into the Catalog When Exchange Rate Information is Missing (Note: This applies only to organizations with SourceLink enabled.)

The system uses an implicit exchange rate of 1 to convert the RFx currency value for an item to the organization/system primary currency value if the following information is missing:

- the currency table does not exist.
- there is no current currency table.
- the currency table exists but the necessary exchange rate has not been defined.

Reports use an Implicit Rate of 1.00 when Exchange Rate Information is missing.

## <span id="page-59-0"></span>**Import/Export**

#### Settings for Sourcing Desktop Intelligence Report

- To run Sourcing Desktop Intelligence, the security setting in MS Excel must be set to Medium (recommended) or Low.
- Enable Macros if you set the security setting to Medium.
- The user guide for Sourcing Desktop Intelligence is available only in English.

#### Considerations for RFP reports using the crosstab option ( For Excel 2003 only)

When running RFP reports using the crosstab option, users can select a large number of suppliers and run the report in the .XLS format. The report is generated successfully but it may not open in MS Excel 2003.

**Reason**: MS Excel 2003 supports 256 columns and if the report contains more than 256 columns it cannot be opened in MS Excel 2003.

#### **Workaround**:

• Reduce the number of suppliers for the report.

- Select only the required score-types, either raw or weighted.
- Do not include the question/questionnaire details option.
- Include the My Score option.
- Run the report by supplier, questionnaire, or item instead of crosstabs. Suppliers are displayed as rows in these options.

#### **Offline Bidding template**

When users place bids in an offline bidding template that is downloaded from a version prior to 9.0.3, and uses this template to import the bids and responses in 9.5.0.1, then though the import job is displayed as 'Done', the responses and bids do not get imported.

Work around:

Users must download the offline bid template from 9.5.0.1 version and place bids.

## <span id="page-60-0"></span>**RFx**

### Manual Invitation Limitation

When an RFx, which has manual invitations enabled, is set to Pending Invitation status for subsequent rounds, the RFx is no longer visible to the included supplier until the RFx is set to Pending or Open.

### Precaution While Entering URL

Importing an RFx or Line Item attribute with an invalid URL or creating a Text\_Single attribute field with an invalid URL does not result in a failure. It is not possible for the system to validate the URL format completely.

**Workaround**: Verify that a URL is valid before entering it.

#### Approach for Rounding Bids

System generated bids such as Proxy Bids and bids created by the Take Lead feature use a rounding mechanism based on auction type. To calculate the effective PPU, a Forward Auction rounds up the Ceiling Price and Reverse Auction rounds down the Floor Price. If the PPU equals 1.66666666, for example, then depending on the type of auction, Emptoris Sourcing does the following:

- Forward Auction Ceiling Price is rounded up to 1.67.
- Reverse Auction Floor Price is rounded down to 1.66.

**Note:** When the Minimum Bid Change feature generates a bid, the bid is always rounded up. In the above example, a PPU of 1.66666666 generated with the Minimum Bid Change feature is rounded up to 1.67 for a Reverse Auction.

# <span id="page-62-0"></span>**Open Issues**

This chapter provides information on known issues that may be experienced while working on Emptoris Sourcing. The table below lists the issues that are either not fixed or not implemented in this version. A few of them may have workarounds.

![](_page_62_Picture_635.jpeg)

**© Copyright IBM Corporation 2012, 2014. All rights reserved.**

![](_page_63_Picture_280.jpeg)

# <span id="page-64-0"></span>**Notices**

This information was developed for products and services offered on a worldwide basis.

IBM may not offer the products, services, or features discussed in this document in other countries. Consult your local IBM representative for information on the products and services currently available in your area. Any reference to an IBM product, program, or service is not intended to state or imply that only that IBM product, program, or service may be used. Any functionally equivalent product, program, or service that does not infringe any IBM intellectual property right may be used instead. However, it is the user's responsibility to evaluate and verify the operation of any non-IBM product, program, or service.

IBM may have patents or pending patent applications covering subject matter described in this document. The furnishing of this document does not grant you any license to these patents. You can send license inquiries, in writing, to:

*IBM Director of Licensing IBM Corporation North Castle Drive Armonk, NY 10504-1785 U.S.A.*

For license inquiries regarding double-byte character set (DBCS) information, contact the IBM Intellectual Property Department in your country or send inquiries, in writing, to:

*Intellectual Property Licensing Legal and Intellectual Property Law IBM Japan Ltd. 1623-14, Shimotsuruma, Yamato-shi Kanagawa 242-8502 Japan*

**The following paragraph does not apply to the United Kingdom or any other country where such provisions are inconsistent with local law:** INTERNATIONAL BUSINESS MACHINES CORPORATION PROVIDES THIS PUBLICATION "AS IS" WITHOUT WARRANTY OF ANY KIND, EITHER EXPRESS OR IMPLIED, INCLUDING, BUT NOT LIMITED TO, THE IMPLIED WARRANTIES OF NON-INFRINGEMENT, MERCHANTABILITY OR FITNESS FOR A PARTICULAR PURPOSE. Some states do not allow disclaimer of express or implied warranties in certain transactions, therefore, this statement may not apply to you.

This information could include technical inaccuracies or typographical errors. Changes are periodically made to the information herein; these changes will be incorporated in new editions of the publication. IBM may make improvements and/or changes in the product(s) and/or the program(s) described in this publication at any time without notice.

Any references in this information to non-IBM Web sites are provided for convenience only and do not in any manner serve as an endorsement of those Web sites. The materials at those Web sites are not part of the materials for this IBM product and use of those Web sites is at your own risk.

IBM may use or distribute any of the information you supply in any way it believes appropriate without incurring any obligation to you.

Licensees of this program who want to have information about it for the purpose of enabling: (i) the exchange of information between independently created programs and other programs (including this one) and (ii) the mutual use of the information which has been exchanged, should contact:

*IBM Corporation Somers, NY U.S.A*

Such information may be available, subject to appropriate terms and conditions, including in some cases, payment of a fee.

The licensed program described in this document and all licensed material available for it are provided by IBM under terms of the IBM Customer Agreement, IBM International Program License Agreement or any equivalent agreement between us.

Any performance data contained herein was determined in a controlled environment. Therefore, the results obtained in other operating environments may vary significantly. Some measurements may have been made on development-level systems and there is no guarantee that these measurements will be the same on generally available systems. Furthermore, some measurements may have been estimated through extrapolation. Actual results may vary. Users of this document should verify the applicable data for their specific environment.

Information concerning non-IBM products was obtained from the suppliers of those products, their published announcements or other publicly available sources. IBM has not tested those products and cannot confirm the accuracy of performance, compatibility or any other claims related to non-IBM products. Questions on the capabilities of non-IBM products should be addressed to the suppliers of those products.

All statements regarding IBM's future direction or intent are subject to change or withdrawal without notice, and represent goals and objectives only.

This information contains examples of data and reports used in daily business operations. To illustrate them as completely as possible, the examples include the names of individuals, companies, brands, and products. All of these names are fictitious and any similarity to the names and addresses used by an actual business enterprise is entirely coincidental.

### **Trademarks**

IBM, the IBM logo, and ibm.com are trademarks of International Business Machines Corp., registered in many jurisdictions worldwide. Other product and service names might be trademarks of IBM or other companies. A current list of IBM trademarks is available on the Web at "Copyright and trademark information" at [www.ibm.com/legal/copytrade.shtml](http://www.ibm.com/legal/copytrade.shtml).

Emptoris®, EMPTORIS® and device, RIVERMINE®, and XCITEC® and device are trademarks or registered trademarks of IBM Corporation.

Adobe, the Adobe logo, PostScript, and the PostScript logo are either registered trademarks or trademarks of Adobe Systems Incorporated in the United States, and/or other countries.

Linux is a registered trademark of Linus Torvalds in the United States, other countries, or both.

Microsoft, Windows, Windows NT, and the Windows logo are trademarks of Microsoft Corporation in the United States, other countries, or both.

UNIX is a registered trademark of The Open Group in the United States and other countries.

Java and all Java-based trademarks and logos are trademarks or registered trademarks of Oracle and/or its affiliates.

#### **Privacy Policy Considerations**

IBM Software products, including software as a service solution, ("Software Offerings") may use cookies or other technologies to collect product usage information, to help improve the end user experience, to tailor interactions with the end user or for other purposes.

Depending upon the configurations deployed, this Software Offering may use session and persistent cookies that collect each user's name, profile name for purposes of session management, authentication, enhanced user usability, single sign-on configuration or other usage tracking or functional purposes. These cookies can be disabled, but disabling them will also eliminate the functionality they enable.

If the configurations deployed for this Software Offering provide you as customer the ability to collect personally identifiable information from end users via cookies and other technologies, you should seek your own legal advice about any laws applicable to such data collection, including any requirements for notice and consent.

For more information about the use of various technologies, including cookies, for these purposes, See IBM's Privacy Policy at http://www.ibm.com/privacy and IBM's Online Privacy Statement at http://www.ibm.com/privacy/details the section entitled

N

"Cookies, Web Beacons and Other Technologies" and the "IBM Software Products and Software-as-a-Service Privacy Statement" at http://www.ibm.com/software/info/product-privacy.

![](_page_69_Picture_2.jpeg)